# **Install Damn Vulnerable Web Application under Ubuntu 12.04**

This short how-to will guide you through the installation process of DVWA on Ubuntu 12.04 LTS

## **Prerequisites**

Install a Virtual Machine with Ubuntu 12.04 LTS Server. Next install the additional software packages below.

Ubuntu Software Packages:

```
sudo apt-get install php5 php5-common php5-cli php5-mysql libapache2-mod-
php5 mysql-server php5-mysql apache2 libapache2-mod-php5 firefox
```

```
root@stesting:~# dpkg -l | grep php5
ii libapache2-mod-php5 5.3.10-1ubuntu3.6
server-side, HTML-embedded scripting language (Apache 2 module)
ii php5 5.3.10-1ubuntu3.6
server-side, HTML-embedded scripting language (metapackage)
ii php5-cli 5.3.10-1ubuntu3.6
command-line interpreter for the php5 scripting language
ii php5-common 5.3.10-1ubuntu3.6
Common files for packages built from the php5 source
ii php5-mysql 5.3.10-1ubuntu3.6
MySQL module for php5
root@stesting:~# dpkg -l | grep mysql
ii libdbd-mysql-perl 4.020-1build2
Perl5 database interface to the MySQL database
ii libmysqlclient18 5.5.29-0ubuntu0.12.04.2
MySQL database client library
ii mysql-client-5.5 5.5.29-0ubuntu0.12.04.2
MySQL database client binaries
ii mysql-client-core-5.5 5.5.29-0ubuntu0.12.04.2
MySQL database core client binaries
ii mysql-common 5.5.29-0ubuntu0.12.04.2
MySQL database common files, e.g. /etc/mysql/my.cnf
ii mysql-server 5.5.29-0ubuntu0.12.04.2
MySQL database server (metapackage depending on the latest version)
ii mysql-server-5.5 5.5.29-0ubuntu0.12.04.2
MySQL database server binaries and system database setup
ii mysql-server-core-5.5 5.5.29-0ubuntu0.12.04.2
MySQL database server binaries
ii php5-mysql 5.3.10-1ubuntu3.6
MySQL module for php5
root@stesting:~# dpkg -l | grep apache2
```
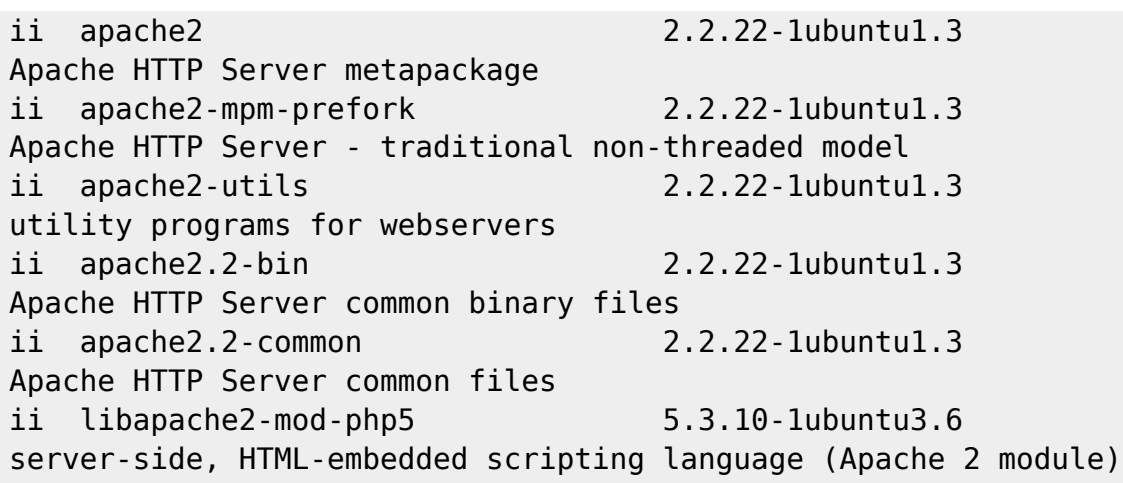

Login into the newly created VM and download this script:

ssh -Y <username>@newly-created-vm.inf.unibz.it

-Y is important to allow for graphical window (firefox) to open

#### [dvwa-installer.sh](https://wiki.inf.unibz.it/?do=export_code&id=public:dvwa&codeblock=1)

#/bin/bash echo -e "\n#######################################" echo -e "# Damn Vulnerable Web App Installer Script #" echo -e

"#######################################" echo " Coded By: Travis Phillips" echo " Website: http://theunl33t.blogspot.com" echo -e -n "\n[\*] Changing directory to /var/www..." cd /var/www > /dev/null echo -e "Done!\n" echo -n "[\*] Removing default index.html..." rm index.html > /dev/null echo -e "Done!\n" echo -n "[\*] Changing to Temp Directory..." cd /tmp echo -e "Done!\n" echo "[\*] Downloading DVWA..." wget http://dvwa.googlecode.com/files/DVWA-1.0.7.zip #wget

http://voxel.dl.sourceforge.net/project/dvwa/DVWA-1.0.7.zip echo -e "Done!\n" echo -n "[\*] Unzipping DVWA..." unzip DVWA-1.0.7.zip > /dev/null echo -e "Done!\n" echo -n "[\*] Deleting the zip file..." rm DVWA-1.0.7.zip > /dev/null echo -e "Done!\n" echo -n "[\*] Copying dvwa to root of Web Directory..." cp -R dvwa/\* /var/www > /dev/null echo -e "Done!\n" echo -n "[\*] Clearing Temp Directory..." rm -R dvwa > /dev/null echo -e "Done!\n" echo -n "[\*] Enabling Remote include in php.ini..." cp /etc/php5/apache2/php.ini /etc/php5/apache2/php.ini1 sed -e 's/allow url include = Off/allow url include = On/' /etc/php5/apache2/php.ini1 > /etc/php5/apache2/php.ini rm /etc/php5/apache2/php.ini1 echo -e "Done!\n" echo -n "[\*] Enabling write permissions to /var/www/hackable/upload..." chmod 777 /var/www/hackable/uploads/ echo -e "Done!\n" echo -n "[\*] Starting Web Service..." service apache2 start &> /dev/null echo -e "Done!\n" echo -n "[\*] Starting MySQL..." service mysql start &> /dev/null sleep 11 echo -e "Done!\n" echo -n "[\*] Updating Config File..." cp /var/www/config/config.inc.php /var/www/config/config.inc.php1 sed -e 's/'\'\''/'\''mysql'\''/' /var/www/config/config.inc.php1 > /var/www/config/config.inc.php rm /var/www/config/config.inc.php1 echo -e "Done!\n" echo -n "[\*] Updating Database..." wget - post-data "create db=Create / Reset Database" http://127.0.0.1/setup.php &> /dev/null mysql u root --password='mysql' -e 'update dvwa.users set avatar = "/hackable/users/gordonb.jpg" where user = "gordonb";' mysql -u root --password='mysql' -e 'update dvwa.users set avatar = "/hackable/users/smithy.jpg" where user = "smithy";' mysql -u root --password='mysql' -e 'update dvwa.users set avatar = "/hackable/users/admin.jpg" where user = "admin";' mysql -u root --password='mysql' -e 'update dvwa.users set avatar = "/hackable/users/pablo.jpg" where

user = "pablo":' mysql -u root --password='mysql' -e 'update dywa.users set ayatar = "/hackable/users/1337.jpg" where user = "1337";' echo -e "Done!\n" echo -e -n "[\*] Starting Firefox to DVWA\nUserName: admin\nPassword: password" firefox http://127.0.0.1/login.php &> /dev/null & echo -e "\nDone!\n" echo -e "[\033[1;32m\*\033[1;37m] DVWA Install Finished!\n"

```
1.2. #/bin/bash
4. echo -e "# Damn Vulnerable Web App Installer Script #"
6. echo " Coded By: Travis Phillips"
7. echo " Website: http://theunl33t.blogspot.com"
8. echo -e -n "\n[*] Changing directory to /var/www..."
9. cd /var/www > /dev/null
10. echo -e "Done!\n"
11.
12. echo -n "[*] Removing default index.html..."
13. rm index.html > /dev/null
14. echo -e "Done!\n"
15.16. echo -n "[*] Changing to Temp Directory..."
17. cd /tmp
18. echo -e "Done!\n"
19.20. echo "[*] Downloading DVWA..."
21. wget http://dvwa.googlecode.com/files/DVWA-1.0.7.zip
22. #wget http://voxel.dl.sourceforge.net/project/dvwa/DVWA-1.0.7.zip
23. echo -e "Done!\n"
24.25. echo -n "[*] Unzipping DVWA..."
26. unzip DVWA-1.0.7.zip > /dev/null
27. echo -e "Done!\n"
28.
29. echo -n "[*] Deleting the zip file..."
30. rm DVWA-1.0.7.zip > /dev/null
31. echo -e "Done!\n"
32.33. echo -n "[*] Copying dvwa to root of Web Directory..."
34. \text{CD} -R dvwa/* /var/www > /dev/null
35. echo -e "Done!\n"
36.37. echo -n "[*] Clearing Temp Directory..."
38. rm -R dvwa > /dev/null
39. echo -e "Done!\n"
40.
41. echo -n "[*] Enabling Remote include in php.ini..."
42. cp /etc/php5/apache2/php.ini /etc/php5/apache2/php.inil
43. sed -e 's/allow url include = 0ff/allow url include = 0n"
   /etc/php5/apache2/php.inil > /etc/php5/apache2/php.ini
44. rm /etc/php5/apache2/php.inil
45. echo -e "Done!\n"
46.
47. echo -n "[*] Enabling write permissions to /var/www/hackable/upload..."
48. chmod 777 /var/www/hackable/uploads/
49. echo -e "Done!\n"
50.
```

```
51. echo -n "[*] Starting Web Service..."
52. service apache2 start &> /dev/null
53. echo -e "Done!\n"
54.
55. echo -n "[*] Starting MySQL..."
56. service mysql start &> /dev/null
57. sleep 11
58. echo -e "Done!\n"
59.
60. echo -n "[*] Updating Config File..."
61. cp /var/www/config/config.inc.php /var/www/config/config.inc.php1
62. sed -e 's/'\'\''/'\''mysql'\''/' /var/www/config/config.inc.php1 >
   /var/www/config/config.inc.php
63. rm /var/www/config/config.inc.php1
64. echo -e "Done!\n"
65.
66. echo -n "[*] Updating Database..."
67. wget --post-data "create_db=Create / Reset Database"
   http://127.0.0.1/setup.php &> /dev/null
68. mysql -u root --password='mysql' -e 'update dvwa.users set avatar =
    "/hackable/users/gordonb.jpg" where user = "gordonb";'
69. mysql -u root --password='mysql' -e 'update dvwa.users set avatar =
    "/hackable/users/smithy.jpg" where user = "smithy";'
70. mysql -u root --password='mysql' -e 'update dvwa.users set avatar =
    "/hackable/users/admin.jpg" where user = "admin";'
71. mysql -u root --password='mysql' -e 'update dvwa.users set avatar =
    "/hackable/users/pablo.jpg" where user = "pablo";'
72. mysql -u root --password='mysql' -e 'update dvwa.users set avatar =
    "/hackable/users/1337.jpg" where user = "1337";'
73. echo -e "Done!\n"
74.
75. echo -e -n "[*] Starting Firefox to DVWA\nUserName: admin\nPassword:
   password"
76. firefox http://127.0.0.1/login.php &> /dev/null &
77. echo -e "\nDone!\n"
78. echo -e "[\033[1;32m*\033[1;37m] DVWA Install Finished!\n"
79.
```
Now stop the apache2 and mysql service

service apache2 stop service mysql stop

Now you are ready to execute the dvwa-installer.sh script

```
./dvwa-installer.sh
```
This will download the DVWA Program, set it up and open firefox to create/reset the Database.

## **Links**

#### <http://www.dvwa.co.uk/DVWA>

### From:

<https://wiki.inf.unibz.it/>- **Engineering-Tech Wiki**

Permanent link: **<https://wiki.inf.unibz.it/doku.php?id=public:dvwa&rev=1365080515>**

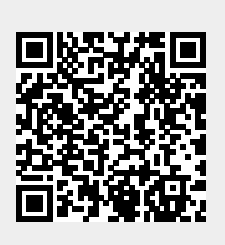

Last update: **2019/01/16 10:03**